And the final basic form is the form that built on the PDA and to be used by the hostess. But in initial state we use the emulator to test if the application is operate correctly on PDA. And the basic form shown I figure below:

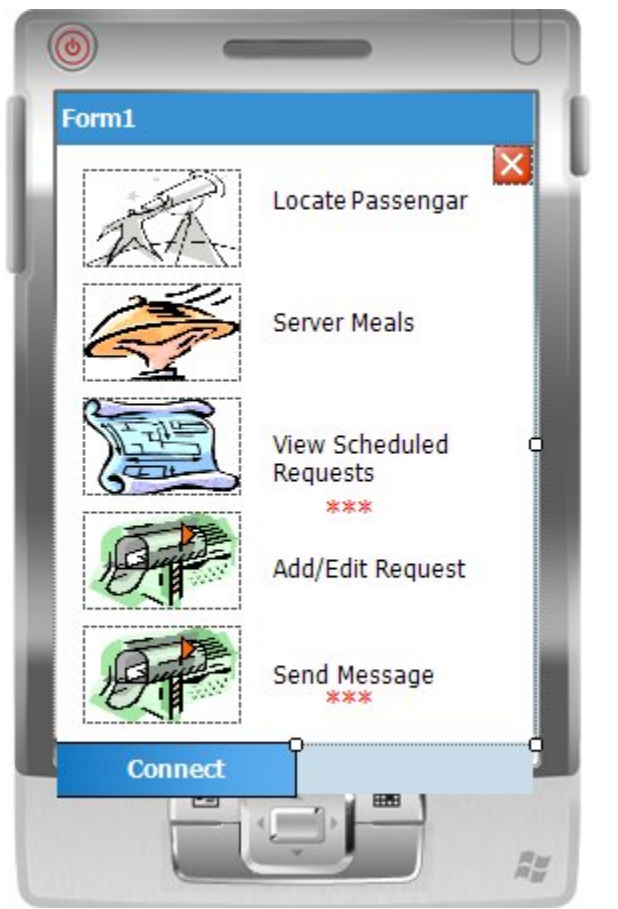

And as we notice in the figure above there are 5 choices that are available :

1-The first choice is to locate passenger:

The locate passenger form is come as follow:

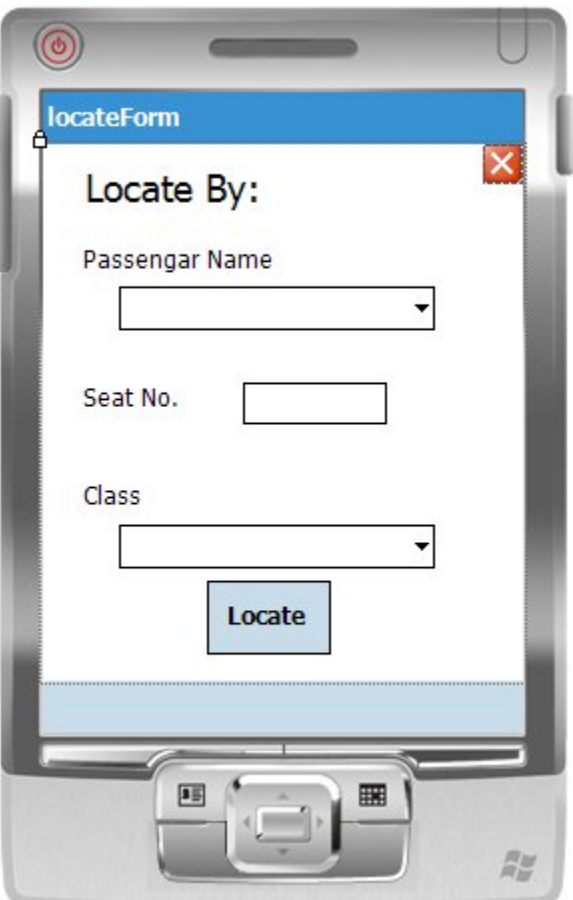

And by using this form you can locate the passenger either by seat #,or by passenger name and class.

2-the second choice from PDA is to serve meals which form is come as follow:

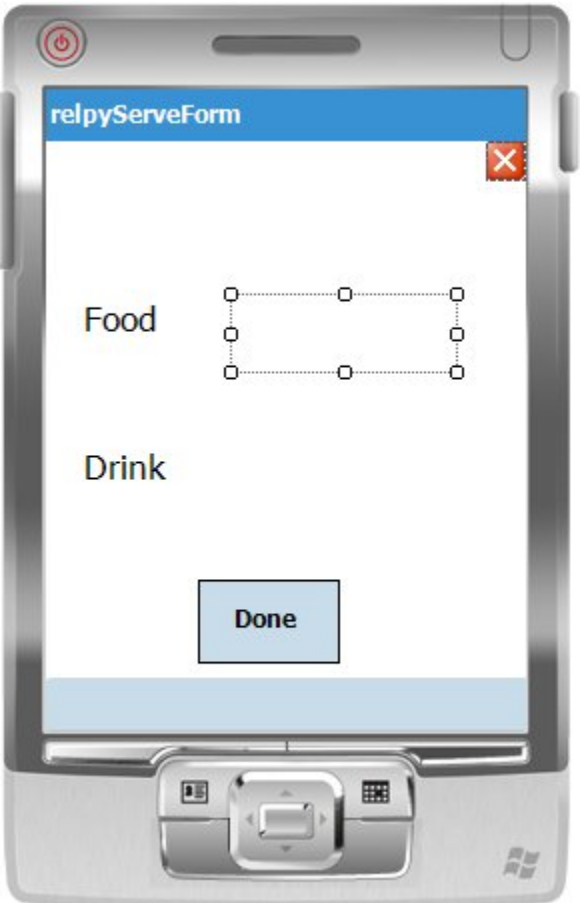

And this form give the hostess the seat # and the requested food and drink.

3-the third choice in PDA is to view scheduled request which contains the request that is ready by the server and ready to be server and when a new request is add to this form the three star of main form will be light to indicate the receive of new request.

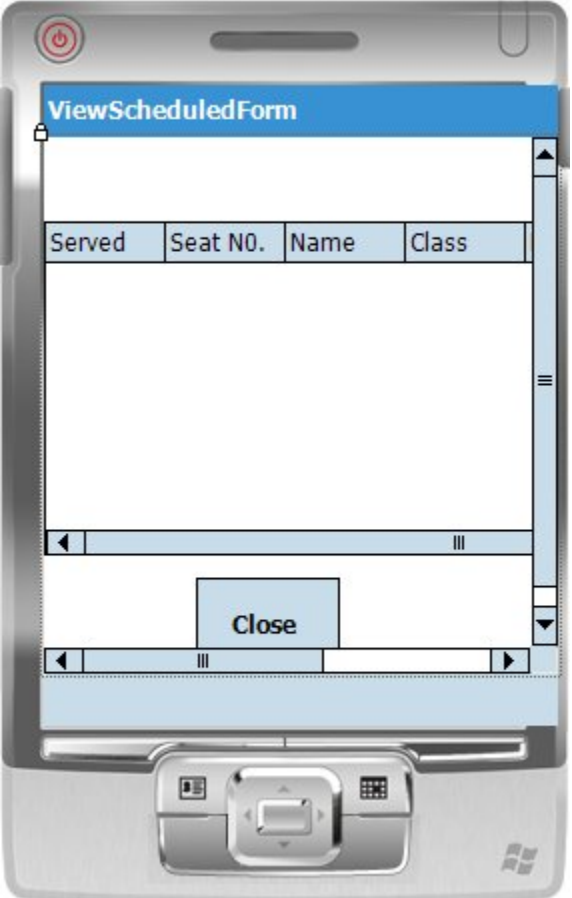

4-the fourth choice Is to add or edit request and this choice give the ability to hostess to add new request when it reach the passenger or to edit the request of the passenger as it comes as follow:

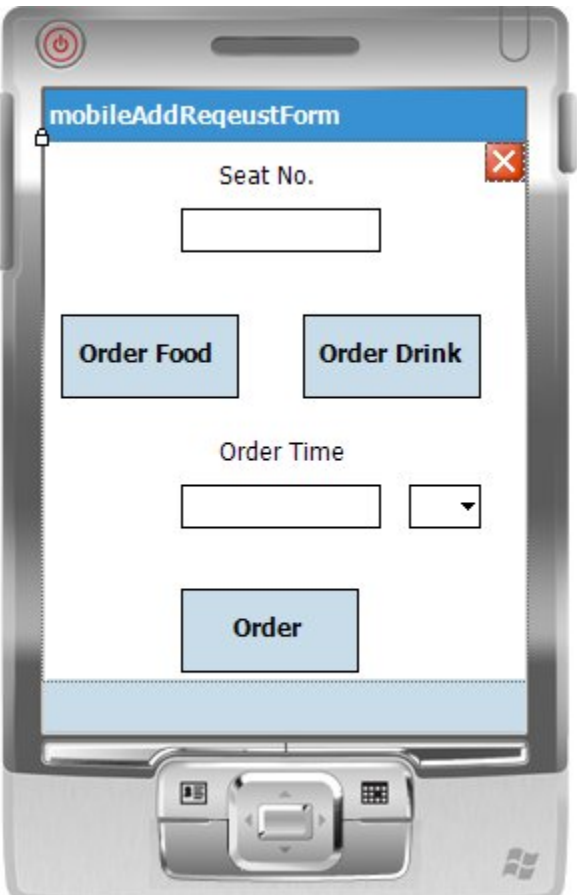

And by this form the hostess can edit either food or drink to any seat or edit the request time.

And if the hostess want to add request she press the order food button and following form will be display:

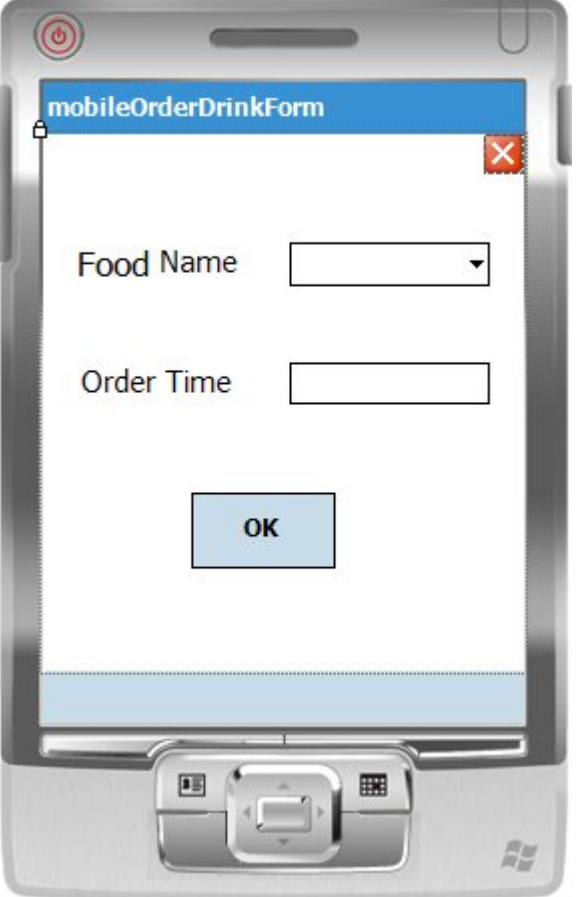

And if the hostess want to add the requested food she press the order drink button and following form will be display:

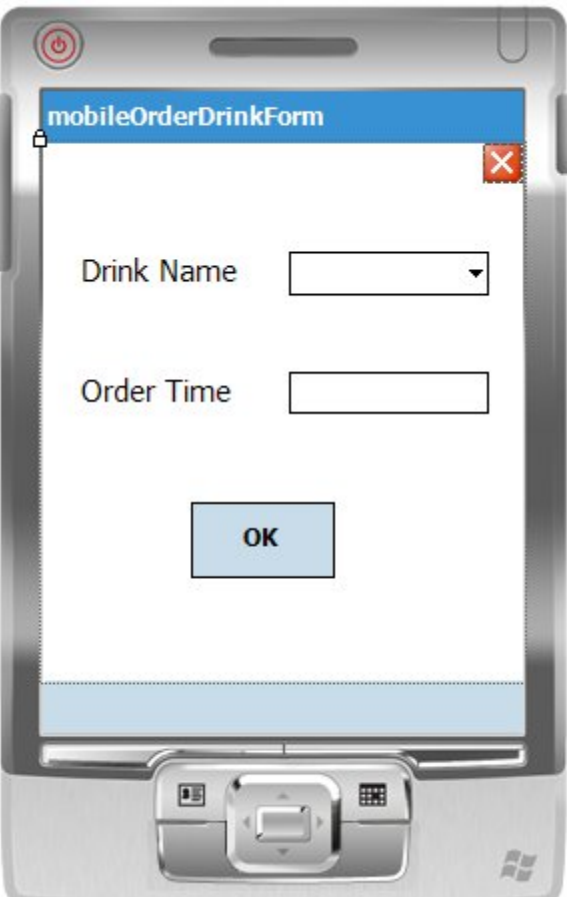

And the final choice give the ability to hostess to chat with another hostess.

*And finally we want that the project take your interest and we thanks each doctor or instructor learn us and give us the correct information and help us in building this project .*

*Computer engineering students: Majdi Zalmout AND Islam Marmash.*

*Thanks to : Dr.Lo'ai Malhees. Dr.Ra'ed El Qadi. Instructor Sofian Sammara. Instructor Haya Sama'neh.*

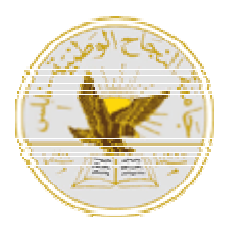

## **Najah National University Computer Engineering Department**

**Final Graduation Project**

## **Prepared by: Majdi Zalmout & Islam Marmash**

**Supervisor :Dr.Lo'ai Malhees.**

**With Great Thanks to Engineer Tha'er Shunnar.**

*Our Final Project is Mainly Based On Network mobile Application and build by using C# language and Sql server2005 in addition to The packages to enable the using of mobile application and This packages is mainly characterized by the emulator (windows mobile SDK 5.0) And we use the active SYNC application on computer to Allow the installation of the C# application on the PDA And we also installed local network application that allow The using of Loop back network address to allow us to use the PDA emulator over network.* 

*And this project is developed to be installed in plane.*

*And this mobile application is divided into three section, And the main section is the server project and the main Operation of the server is to handle the requests and serve them.*

*And the second section is the passenger project which is Responsible for send the passenger request to server to be Served.*

*And the third and the final project is the mobile project (PDA:personal digital assissment) and this device is used by the plane hostess to locate the passengers and serve Their requests.*

*And there is a connection between these project to keep Synchronization between them.*

And now we will talk about the server project which the basic operation is to serve the requests of the passengers.

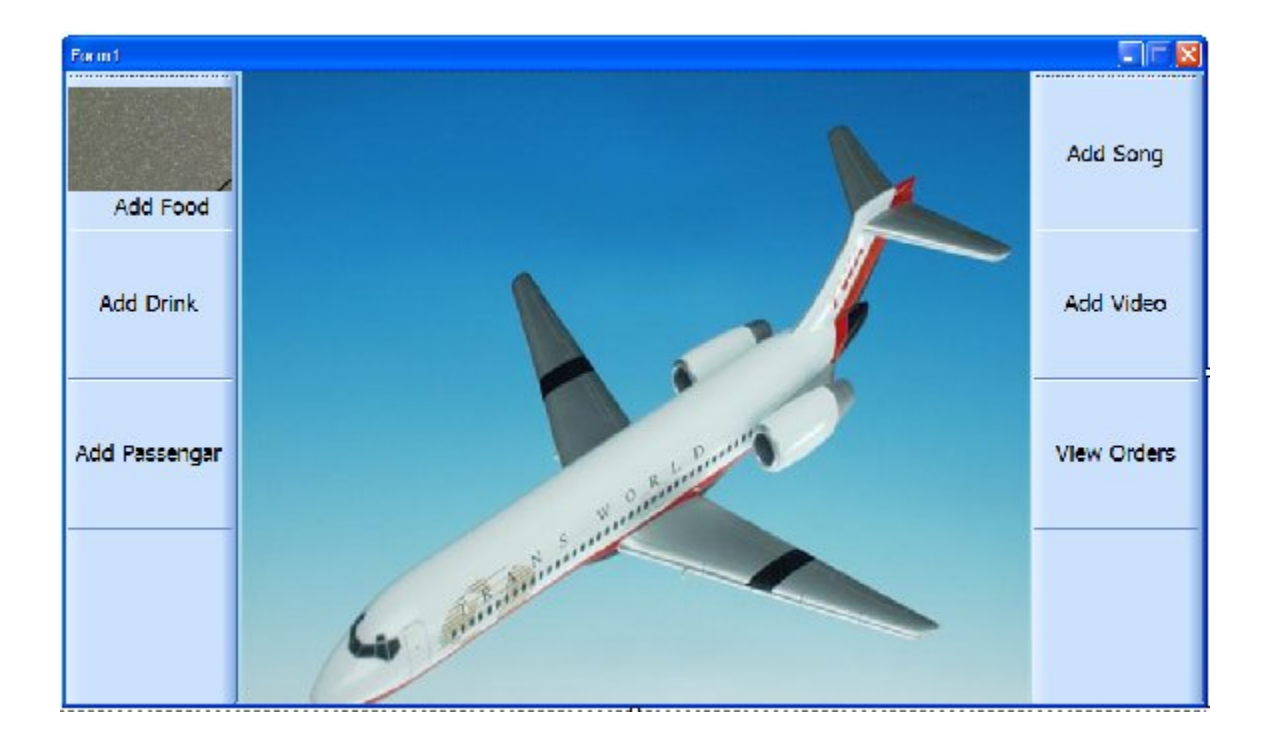

And the main form is like the picture follow:

As we see in the figure there are six button and each button Leads to new form:

## 1-The add food button:

This button give the administrator the ability to add new food category to be requested by the passenger And it is come as follow:

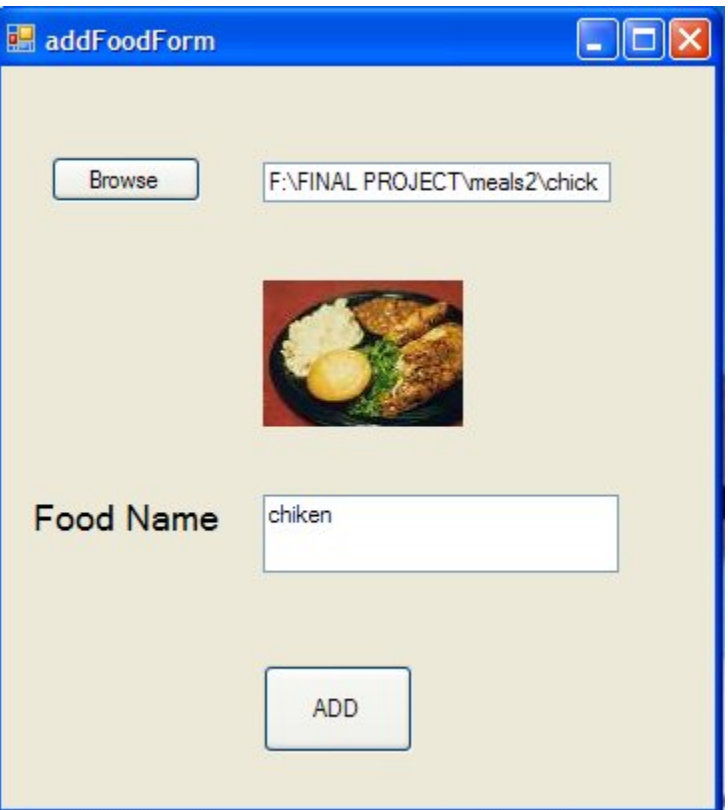

And as we see in this form give you the ability to browse to find the food picture you want to add and you must insert the food name that will be stored in Data base and to request in this name manner in the future.

And after you select the food category you press add to finish the addition operation to data base.

2-the second form is the add drink form: This button give the administrator the ability to add new drink category to be requested by the passenger And it is come as follow:

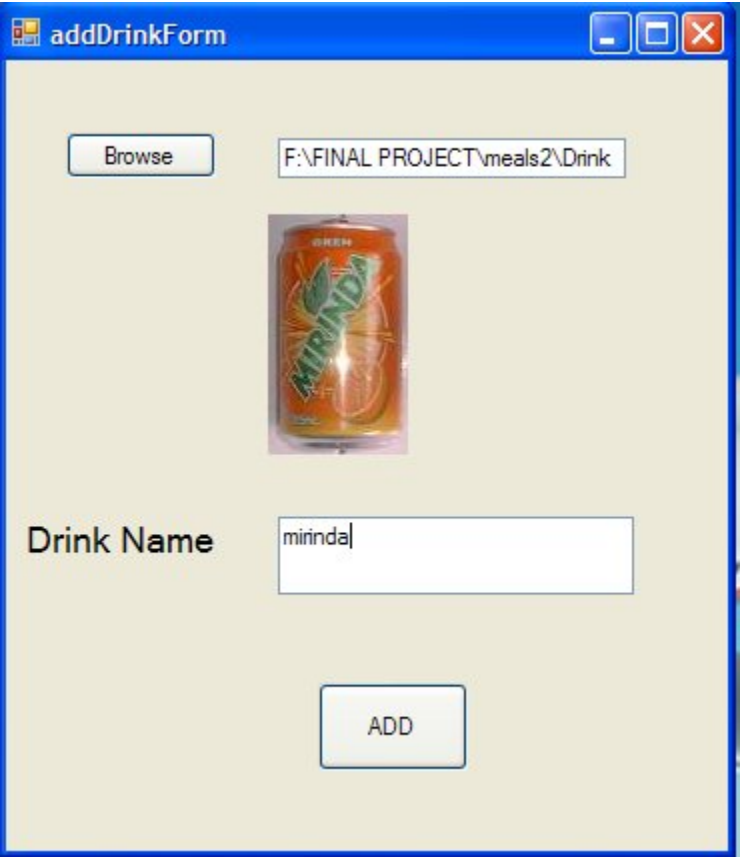

And as we see in this form give you the ability to browse to find the drink picture you want to add and you must insert the drink name that will be stored in Data base and to request in this name manner in the future.

And after you select the drink category you press add to finish the addition operation to data base.

3-the third form in the server is the add music form: This button give the administrator the ability to add new song to be requested by the passenger And it is come as follow:

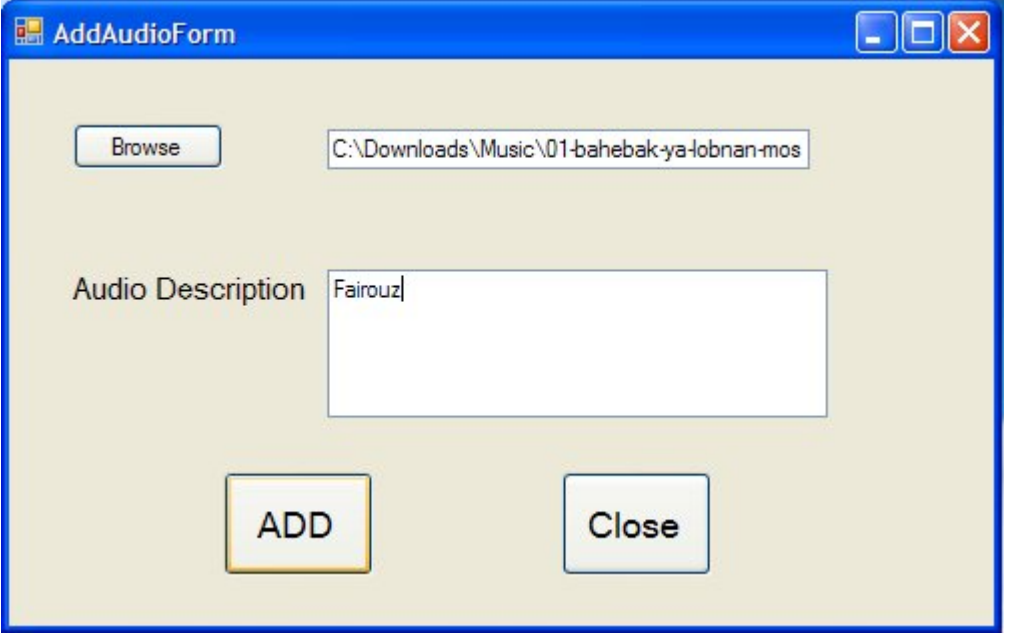

And as we see in this form give you the ability to browse to find the song you want to add and you may insert the description that will help the passenger while it try to select music.

And after you select the music you press add to finish the addition operation to data base.

4-the fourth form is the add Video form: This button give the administrator the ability to add new video to be requested by the passenger And it is come as follow:

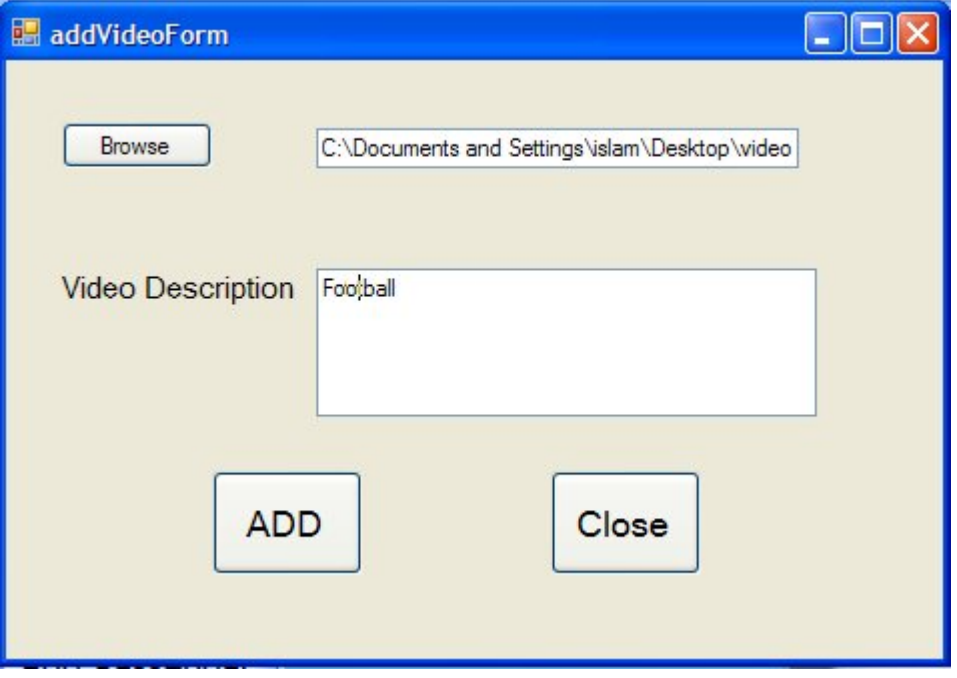

And as we see in this form give you the ability to browse to find the video you want to add and you may insert the description that will help the passenger while it try to select video.

And after you select the video you press add to finish the addition operation to data base

5-the fifth form is the add passenger form: This form give the ability to the administrator to add new passenger.

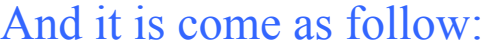

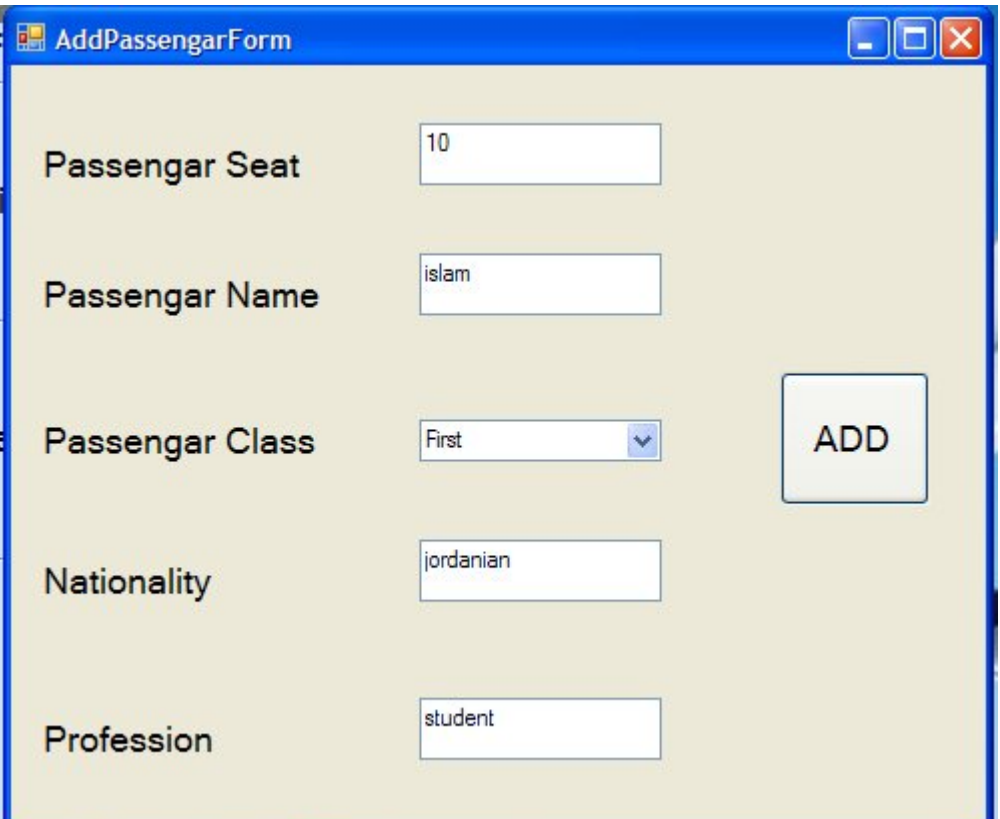

And as we see above this form give the admin the ability to add passenger and his specification ass follow and give the passenger it is seat implicitly And after you add it this info is added to data base so this passenger can request any thing.

## 6-and the final and most important form is the view order form:

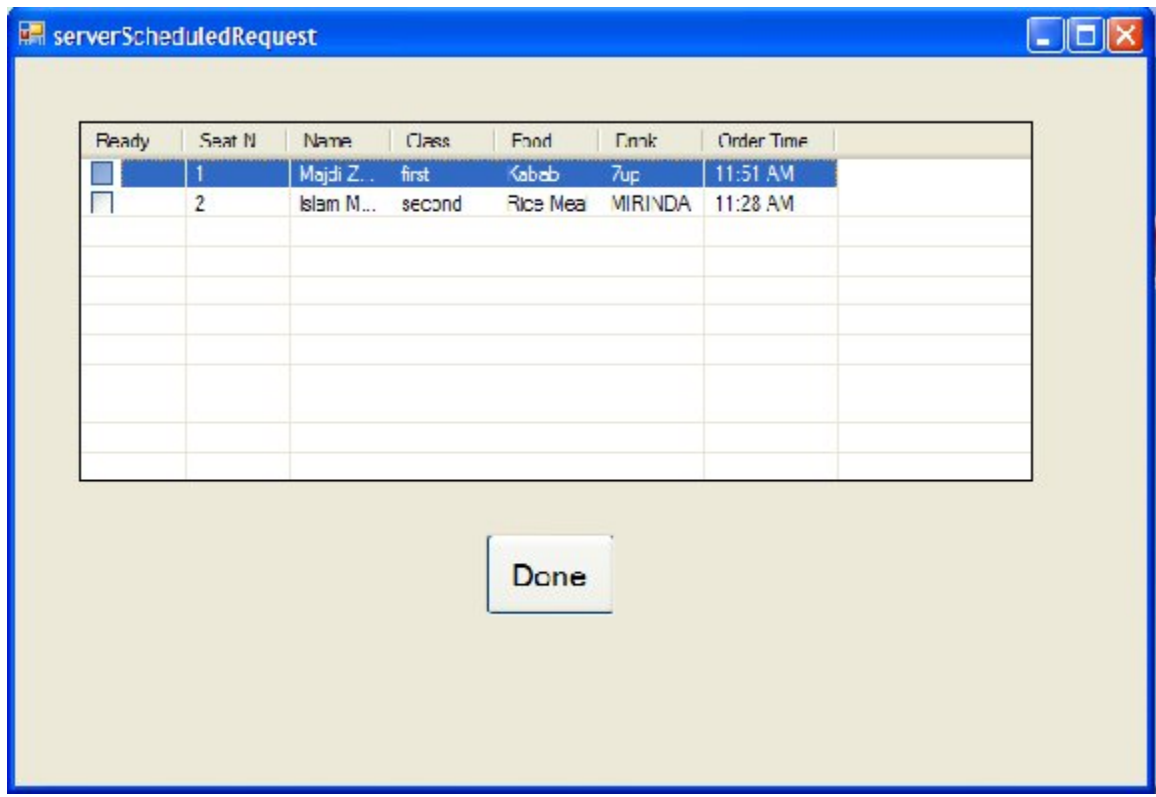

This form as we mentioned before is the most important form because is handle all request and schedule and serve them.

As we see in the figure above there are two types of request here one of them is marked by blue bar which mean that request after fifteen minute must be delivered to the passenger that request it and the server start make it to be served after fifteen minute and after the server finish build this order it mark it as ready by using check box and after press done the server send signal to hostess PDA to go and serve this meal to the that passenger.

And the another type of the order is that note marked by blue bar and this mean that the time to prepare it not come yet and when it come it give alert to server and turn the blue bar on over it and became as first order.

And we now we will talk about the second basic form and It is the passenger form as follow:

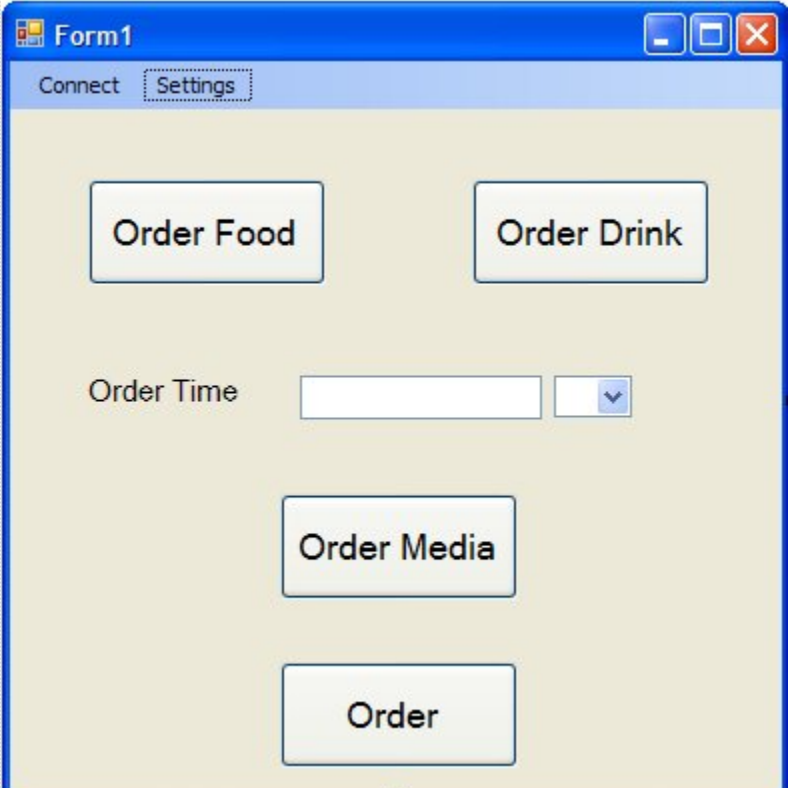

And this form give the passenger the ability to request food and drink and media like video and sound. And here the basic components of the form are :

1-Order food button which translate the passenger to select the food form as follow:

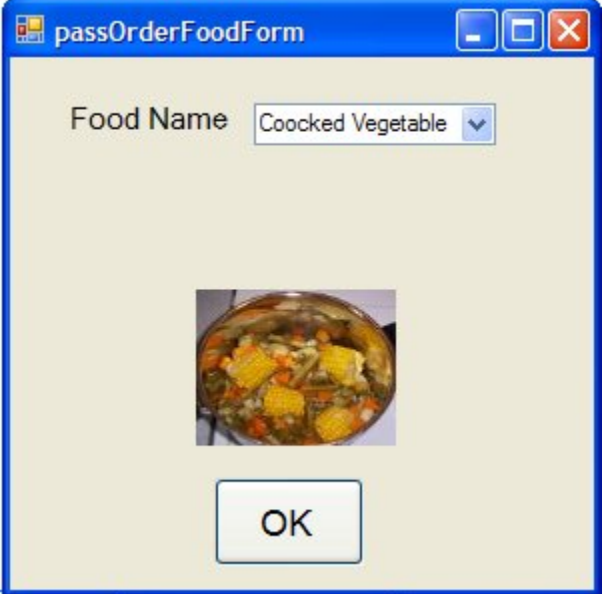

And as we notice In this form the passenger can easily select the food and then press ok.

2-Order drink button which translate the passenger to select the drink form as follow:

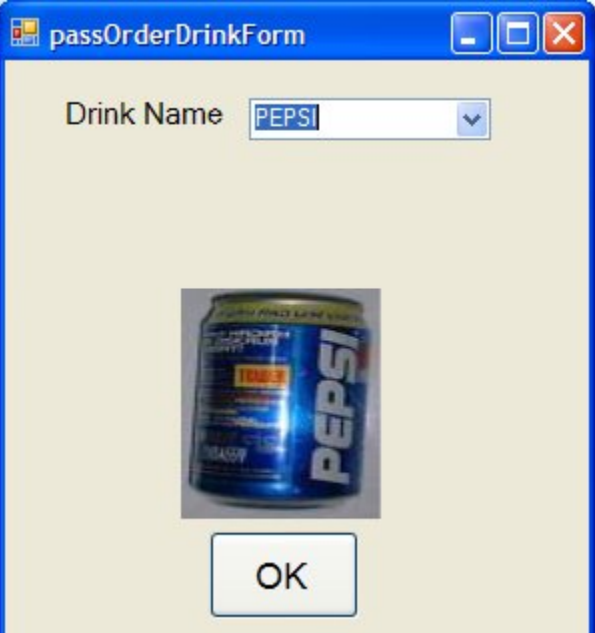

And as we notice In this form the passenger can easily select the drink and then press ok.

And after that the passenger must enter the time for the request to be served and if it does note enter the time it will be set to now and will be direct served.

3-the third button give the ability for passenger to order media either video or audio to listen to as follow:

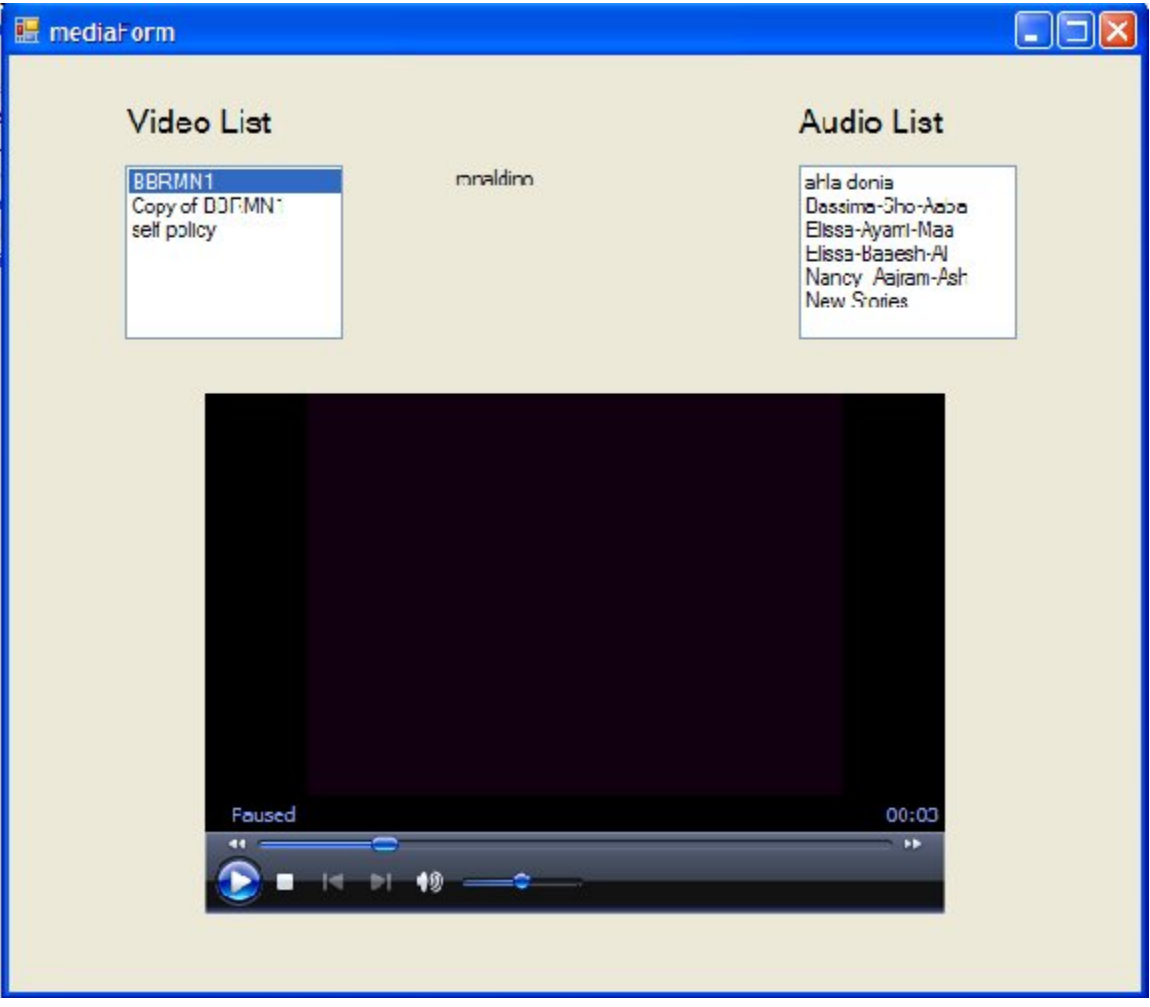

And as we notice this form give the passenger the ability to listen to music or to view video.

And as we see in the form there is menu item that give the admin to register the passenger seat with the cupid on this Seat.